# Laboratorium PTM / 5 - ATmega

# Programowanie w środowisku Microchip Studio – piąty program w języku C.

Celem instrukcji jest zaznajomienie ze środowiskiem i ilustracja prostych programów w języku C. W szczególności zaś zaprezentowanie prostego algorytmu sortującego tablice zmiennych zawierających losowe lub zakłócone dane (np. z przetwornika ADC) w oparciu o mikrokontroler ATmega328P. W przykładzie zostanie wykorzystany algorytm sortowania bąbelkowego.

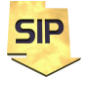

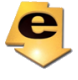

Piąty program w języku C:

Przy analizie kodów asemblerowych przydatna jest dokumentacja mikrokontrolera ATmega328P z listą rozkazów ( i przypisanymi cyklami).

Piąty program w języku C dla mikrokontrolera ATmega328p niech ma postać taką jak na rysunku 1. Jak widać struktura programu również nie jest skomplikowana. Zawiera bowiem kod wykonujący procedurę sortowania bąbelkowego, która jest jednym z najprostszych w implementacji algorytmów porządkujących dane. Złożoność tego sposobu sortowania jest rzędu O(n2). Oznacza to, że sortowanie bąbelkowe nadaje się do sortowania niezbyt dużych zbiorów. Nazwa wzięła się stąd, że dane podczas sortowania - tak jak bąbelki w napoju gazowanym przemieszczają się ku "górze" i układają się w odpowiednim porządku w tablicy.

Działanie możemy opisać następująco: w każdym przejściu pętli wewnętrznej porównywane są ze sobą dwie sąsiednie wartości tablicy i jeśli spełniony jest warunek, są one zamieniane miejscami. W jednym cyklu pętli wewnętrznej, największa liczba w zbiorze będzie się przemieszczała na ostatnią pozycję. W ten sposób otrzymujemy podzbiór częściowo już posortowany. Czynności te powtarzamy dla zbioru pominiętego o elementy już poukładane. W przykładowym kodzie tabela jest zainicjowana wartościami losowymi, została ona zdefiniowana na początku programu jako zmienna globalna **tab[]**. Użytkownik ma możliwość (i powinność) wprowadzenia własnych danych do tabeli w dowolnej ilości z tym zastrzeżeniem, że zwróci uwagę na typ bazowy tabeli i typ bazowy zmiennej wyliczającej długość. Typ zmiennych (w tablicy) podajemy przez następującą definicję:

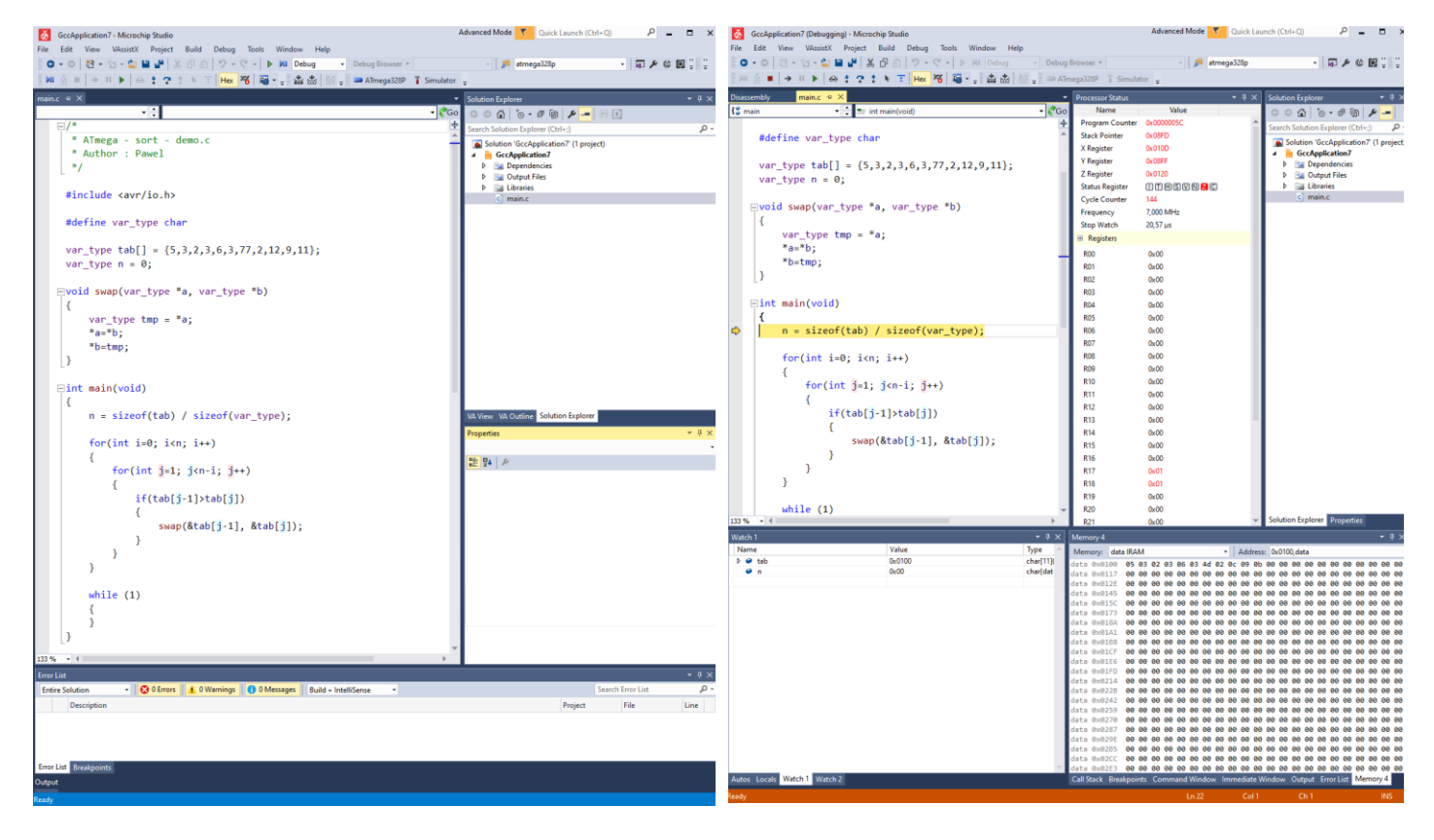

# **#define var\_type char**

Rysunek 1. Okno z programem do ćwiczenia.

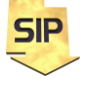

**Zakład Systemów Informacyjno-Pomiarowych IETiSIP, Wydział Elektryczny, PW**

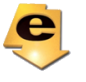

Program rozpoczyna się włączeniem do programu nagłówka io.h:

#### **#include <avr/io.h>**

Nagłówek ten zawiera informacje o adresach rejestrów i wyprowadzeń używanego mikrokontrolera. Podczas tworzenia projektu wybrany został konkretny mikrokontroler a włączony nagłówek jest tu odpowiedzialny za przypisanie właściwych danych i dodatkowo zdefiniowanie nazw (literałów znakowych) dla rejestrów i wyprowadzeń konkretnego mikrokontrolera. Dzięki temu nie trzeba się szukać w dokumentacji specyficznych danych dla wybranego układu i co więcej można wykorzystywać ustandaryzowane nazwy dla poszczególnych elementów wybranego mikrokontrolera (np.: DDRB, PORTB, PINB).

Definicja:

#### **#define var\_type char**

Umożliwia zmianę typu zmiennej na której pracuje algorytm. Zmienna **n** przechowuje wyliczoną długość zainicjalizowanej tabeli **tab[]**, obie w tym przypadku będą typu **char**. Wprowadza to pewnie ograniczenie co do maksymalnej długości tabeli wejściowej.

Innym, lepszym nawet rozwiązaniem jest stworzenie własnego synonimu typu za pomocą poniższej instrukcji:

#### **typedef char var\_type;**

Początkowe wartości zmiennych **tab[]** i **n** zostały wprowadzone ręcznie. Zmienna tabelaryczna przechowuje dane zebrane przykładowo przez mikrokontroler w ramach np. procesu pomiarowego. Zmienna **n** będzie dynamicznie określać długość tej tabeli. Pokazuje to linia:

**n = sizeof(tab) / sizeof(var\_type);**

Wynik działania funkcji **sizeof()** podawany jest w bajtach. W przypadku zmiennych typu char funkcja ta poda bezpośrednią długość tabeli, tj. 11 bajtów czyli pozycji w tabeli. W przypadku gdy zmienimy typ bazowy na int, każda pozycja w tabeli będzie już 2-bajtowa i funkcja zwróci 22 bajty – co będzie błędnym wskazaniem ilości pozycji w tabeli. Dlatego też, wyliczenie uzupełniono o dzielenie przez długość bazową wykorzystywanej zmiennej, gdzie 22 bajty podzielone przez 2 bajty daje ponownie 11 pozycji tabeli. Co jest już wartością prawidłową, możliwą do wykorzystania w dalszej części algorytmu.

Program można uruchamiać poprzez pasek narzędziowy i **Start Debugging** (F5) oraz **Stop Debugging** (Ctrl+Shift+F5). Identycznie można sterować wykonaniem programu wybierając odpowiednie opcje z menu **Debug**. W ćwiczeniach jednak wykorzystywać należy tryb krokowy: **Step Over** (F10). Jest to tryb pracy krokowej bez wchodzenia do funkcji/procedur (wykonywane są one w jednym kroku). Jeżeli zaistnieje potrzeba przeanalizowania działania funkcji (szczególnie samodzielnie napisanej) wtedy można użyć trybu **Step Into** (F11). Możliwość wyjścia z procedury da w tym przypadku **Step out** (Shift+F11). Powyższe opcje są standardowe dla środowisk programistycznych. Po utworzeniu projektu i wpisaniu drugiego programu (F10) okno środowiska będzie wyglądać jak na rysunku 1 (z prawej strony). Wciskając kolejno F10 program wykonywał będzie kolejne instrukcje. Żółta strzałka wskazuje aktualną instrukcję do wykonania (wiąże się to z zawartością rejestru PC – Program Counter). W tym samym obszarze, w którym znajduje się strzałka można ustawiać pułapki (breakpoints). Wystarczy użyć lewego klawisza myszy. Pułapki są użyteczne, kiedy zaistnieje potrzeba dokładnej analizy pewnego fragmentu

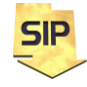

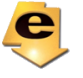

kodu (przy założeniu, że program jest złożony niż omawiany obecnie) z pominięciem pozostałej części.

Okno **Autos** (na dole po lewej stronie) zawiera zmienne zdefiniowane w programie wraz z informacją o położeniu (lokalizacji, adresie) zmiennej w pamięci danych. Architektura mikrokontrolerów ATmega jest architekturą Harwardzką z podziałem na pamięć danych i pamięć programu. W oknie **Memory** po prawej stronie można podglądać zawartość pamięci. Przy wyborze **IRAM** (Internal RAM) można podglądać aktualną zawartość pamięci danych. Znając adresy poszczególnych zmiennych w programie (okienko **Autos** i zmienne: tab[], n) można podglądać zmiany tychże zmiennych (w takt wykonywania programu - F10). Proszę zwrócić uwagę na możliwość wyświetlenia zawartości tabeli w formie hierarchicznej oraz jej reprezentacji w pamięci IRAM – rysunek 2.

| Autos         |        |                       | $-4x$ | Memory 4          |               |            |           |                        |           |           |           |                         |                       |           |            |           |              |           |                                  |
|---------------|--------|-----------------------|-------|-------------------|---------------|------------|-----------|------------------------|-----------|-----------|-----------|-------------------------|-----------------------|-----------|------------|-----------|--------------|-----------|----------------------------------|
| Name          | Value  | Type                  |       | Memory: data IRAM |               |            |           |                        |           |           |           |                         | Maddress 0x0100, data |           |            |           |              |           |                                  |
| $\bullet$ n   |        | char(data)@0x010c     |       | data 0x0100       |               |            | 05 03 02  | -93                    | 96        | 93        | 4d        |                         |                       |           |            |           |              |           | 02 0c 09 0b 00 00 00 00 00 00 00 |
| ⊿ O tab       | 0x0100 | char[11]{data}@0x0100 |       | data 0x0122       |               | <b>DID</b> |           |                        |           |           |           | <b>DO</b>               | 999999                |           | $-90$      | aa        | <b>BB</b>    | คค        | <b>99 96</b>                     |
| $\bullet$ [0] |        | char{data}@0x0100     |       | data              | 0x0144        | 90.        | <b>GQ</b> | aa<br>aa               | aa        | aa        | <b>a</b>  | aa<br>øø                | øø                    | aa        | øø         | øø        | -99          | 99        | <b>99 99</b>                     |
| $\bullet$ [1] |        | char{data}@0x0101     |       | data              | 0x0166        | <b>aa</b>  | ЙA        | aa<br>aa               | aa        |           | <b>a</b>  | aa<br>øø                | 90                    | aa        | 00         | aa        | 00           | 00        | 00 00                            |
| $\bullet$ [2] |        | char{data}@0x0102     |       | ldata             | 0x0188        | <b>aa</b>  | aa        | aa                     | aa        |           | <b>GA</b> | na<br>na                | <b>GG</b>             | <b>na</b> | <b>na</b>  | ma        | 90           | <b>aa</b> | <b>99 96</b>                     |
| $\bullet$ [3] | 3      | char{data}@0x0103     |       | data 0x01AA       |               | <b>aa</b>  | <b>aa</b> | aa<br>aa               | aa        | aa        | <b>aa</b> | <b>aa</b><br><b>n</b> a | <b>aa</b>             | <b>aa</b> | <b>n</b> n | 90        | คค           | 90        | 00 00                            |
| $\bullet$ [4] | 6      | char{data}@0x0104     |       | data              | <b>BxB1CC</b> | aa         | aa        | aa<br>aa               | aa        | aa        | <b>aa</b> | <b>a</b> a<br><b>aa</b> | <b>aa</b>             | คค        | <b>aa</b>  | คค        | <b>BB</b>    | คค        | 00 00                            |
| 9[5]          | 3      | char{data}@0x0105     |       | data              | Øx01EE        | øø         | ЙA        | <b>aa</b><br>aа        |           | aа        | 90        | øø<br><b>aa</b>         | øø                    | øø        | øø         | aa        | 00           | 99        | 88.86                            |
| $\bullet$ [6] | 77     | char{data}@0x0106     |       | data              | 0x0210        | <b>aa</b>  | ЙA        | aa<br>aa               | aa        | aa        | <b>aa</b> | aa<br>aa                | aa                    | aa        | øø         | aa        | øø           | <b>aa</b> | 00 00                            |
| $\bullet$ [7] | 2      | char{data}@0x0107     |       | data              | 0x0232        | aa.        | <b>aa</b> | <b>aa</b><br><b>aa</b> | <b>aa</b> | <b>aa</b> | na        | na<br>na                | <b>GA</b>             | na        | <b>na</b>  | <b>GG</b> | 00 00        |           | <b>99 96</b>                     |
| $\bullet$ [8] | 12     | char{data}@0x0108     |       | ldata             | 0x0254        | 9Ø.        |           | aa                     | <b>aa</b> | aa        | <b>aa</b> | <b>n</b> a<br><b>aa</b> | <b>aa</b>             | <b>aa</b> | <b>n</b> n | 90        | <b>99.99</b> |           | <b>99.99</b>                     |
| $\bullet$ [9] | 9      | char{data}@0x0109     |       | data 0x0276       |               | aa         | aa        | aa<br>aa               | aa        | aa        | <b>aa</b> | <b>aa</b><br><b>aa</b>  |                       | aa aa     | <b>aa</b>  | 90        | 00 00        |           | 00 00                            |
| (10)          | 11     | char{data}@0x010a     |       | data              | <b>Øx0298</b> | aа         |           | aа                     |           |           | aa        | . aa<br><b>aa</b>       | <b>aa</b>             | aa        | øø         | aa.       | 00           | 99        | <b>00 06</b>                     |
|               |        |                       |       | ldata             | <b>Øx02BA</b> | aa         |           |                        |           |           |           | aa<br>. aa              | aa                    | aa        | aa         | 00.       | aa           | aa        | 00 00                            |
|               |        |                       |       | data              | 0x02DC        |            |           |                        |           |           |           | <b>GA</b>               | aa                    | na        | na         | aa        | ma           | <b>aa</b> | <b>99 96</b>                     |
|               |        |                       |       | data              | 0x02FE        | aa.        | aa        | aa<br>aa               | aa        |           | aa        | aa<br>aa                | aa                    | aa        | <b>nn</b>  | aa        | <b>nn</b>    | <b>nn</b> | 99.99                            |
|               |        |                       |       | data 0x0320       |               | <b>aa</b>  |           |                        |           |           |           |                         |                       |           |            |           |              |           |                                  |

Rysunek 2. Możliwość obserwacji elementów składowych tabeli danych w pamięci MCU.

UWAGA! Omawiany program został umieszczony w pamięci pod konkretnym adresem iwykorzystano w nim pewne konkretne rejestry ogólnego przeznaczenia Rxx. Zarówno adres początkowy programu wpamięci, jak i wykorzystane rejestry mogą się różnić w różnych kompilacjach. Dlatego podczasanalizy własnych programów należy uwzględnić zarówno możliwość innego adresu początkowegozasadniczego kodu programu, inne zestawy rejestrów oraz różne położenie zmiennych w pamięcidanych. Wiąże się to z koniecznością obserwacji innych obszarów pamięci.

Szczegóły wykonania programu można poznać wybierając (przy uruchomionym programie) **Debug**->**Windows**-> **Disassembly** i otrzymując w wyniku asemblerowy kod programu (rysunek 3).

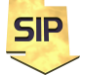

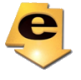

| GccApplication7 (Debugging) - Microchip Studio                                                                                       | Advanced Mode <sup>T</sup>                                                        |                                                | Quick Launch (Ctrl+Q)              | ٩                               | $\Box$<br>$\boldsymbol{\mathsf{x}}$         |                                        |                      |
|----------------------------------------------------------------------------------------------------|-----------------------------------------------------------------------------------|------------------------------------------------|------------------------------------|---------------------------------|---------------------------------------------|----------------------------------------|----------------------|
| View VAssistX Project Build Debug Tools Window Help<br>File<br>Edit                                                                  |                                                                                   |                                                |                                    |                                 |                                             |                                        |                      |
| <b>◎ - ◎   衍 - 行 - 鲁 昌 望   光 伊 命   ウ - ぐ -   ▷ Mi Debug</b>                                                                          | - Debug Browser +                                                                 | - b atmega328p                                 |                                    |                                 | - 同夕な国神経ロ・ミモン                               |                                        |                      |
| ■ → Ⅱ ▶   ↔ ‡ ? ↑ N T   Hex %  国 - __ @ 函 卤    __ @ ATmega328P 『Simulator 』<br>á MI ň                                                |                                                                                   |                                                |                                    |                                 |                                             |                                        |                      |
| Disassembly $\# \times$ main.c                                                                                                    |                                                                                   | ٠<br><b>Processor Status</b>                   |                                    | $\bullet$ # $\times$            | <b>Solution Explorer</b>                    |                                        | $ \sqrt{2}$ $\times$ |
| Address: main                                                                                                    |                                                                                   | Name<br>Program Counter                        | Value<br>0x0000005C                |                                 | $\circ\circ\alpha\circ\cdot\circ\circ\beta$ |                                        |                      |
| Viewing Options<br>0000004A CPI R26,0x0D<br>Compare with immediate                                                                   |                                                                                   | <b>Stack Pointer</b>                           | 0x08FD                             |                                 | Search Solution Explorer (Ctrl+;)           |                                        | - م                  |
| 0000004B CPC R27, R18<br>Compare with carry                                                                                          |                                                                                   | X Register                                     | 0x010D                             |                                 | GccApplication7                             | Solution 'GccApplication7' (1 project) |                      |
| Call subroutine<br>CALL 0x0000005C<br>aaaaaa4D                                                                                       | Branch if not equal<br>0000004C BRNE PC-0x03                                      |                                                |                                    |                                 | Dependencies                                |                                        |                      |
| 0000004F<br>JMP 0x00000088<br>Jump                                                                                                   | <b>Z</b> Register                                                                 | 0 <sub>x</sub> 0120                            |                                    | <b>D Ball</b> Output Files<br>ь |                                             |                                        |                      |
| 00000051 JMP 0x00000000<br><b>Jump</b><br>-- c:\users\xts\Documents\Atmel Studio\7.0\GccApplication7\GccApplication7\Debug//./main.c |                                                                                   | <b>Status Register</b><br><b>Cycle Counter</b> | 008900 <mark>2</mark> 0<br>144     |                                 | <b>Example</b> Libraries<br>c] main.c       |                                        |                      |
|                                                                                                    | Frequency                                                                         | 7,000 MHz                                      |                                    |                                 |                                             |                                        |                      |
| var_type tmp = *a;<br>00000053 MOVW R30, R24<br>Copy register pair                                                                   |                                                                                   | <b>Stop Watch</b>                              | 20,57 µs                           |                                 |                                             |                                        |                      |
| 00000054 LDD R18, Z+0<br>Load indirect with displacement<br>$a=b;$                                                                   |                                                                                   | Registers                                      |                                    |                                 |                                             |                                        |                      |
| Copy register pair<br>00000055 MOVW R30, R22                                                                                         |                                                                                   | <b>R00</b>                                     | 0x00                               |                                 |                                             |                                        |                      |
| Load indirect with displacement<br>00000056 IDD R19.7+0<br>MOWN R30, R24<br>Copy register pair<br>00000057                           |                                                                                   | <b>R01</b>                                     | 0x00                               |                                 |                                             |                                        |                      |
| 00000058 STD Z+0,R19<br>Store indirect with displacement                                                                             |                                                                                   | <b>R02</b>                                     | 0x00                               |                                 |                                             |                                        |                      |
| --- c:\users\xts\Documents\Atmel Studio\7.0\GccApplication7\GccApplication7\Debug//./main.c<br>$b = \text{tmp}$                      |                                                                                   | <b>R03</b><br><b>RO4</b>                       | 0 <sub>x</sub> 00<br>$0 \times 00$ |                                 |                                             |                                        |                      |
| 00000059 MOVW R30, R22<br>Copy register pair<br><b>0000005A</b>                                                                      |                                                                                   | <b>R05</b>                                     | 0 <sub>x</sub> 00                  |                                 |                                             |                                        |                      |
| Store indirect with displacement<br>STD Z+0, R18<br>0000005B RET<br>Subroutine return                                                |                                                                                   | <b>R06</b>                                     | 0 <sub>x</sub> 00                  |                                 |                                             |                                        |                      |
| $n = sizeof(tab) / sizeof(var type);$<br>Load immediate<br>0000005C LDI R24.0x0B                                                     |                                                                                   | <b>R07</b>                                     | 0x00                               |                                 |                                             |                                        |                      |
| 0000005D STS 0x010C, R24<br>Store direct to data space                                                                               |                                                                                   | <b>R08</b>                                     | 0 <sub>x</sub> 00                  |                                 |                                             |                                        |                      |
| for(int i=0; $i(n; i++)$<br>0000005F LDI R16,0x00<br>Load immediate                                                                  |                                                                                   | ROG<br><b>R10</b>                              | 0x00<br>0 <sub>x</sub> 00          |                                 |                                             |                                        |                      |
| Load immediate<br>00000060 LDI R17,0x00                                                                                              |                                                                                   | R <sub>11</sub>                                | 0 <sub>x</sub> 00                  |                                 |                                             |                                        |                      |
| Relative jump<br>88888861<br>RJMP PC+0x0020<br>$if(tab[j-1]\times tab[j])$                                                           |                                                                                   | R <sub>12</sub>                                | 0 <sub>x</sub> 00                  |                                 |                                             |                                        |                      |
| MOW R24, R28<br>Copy register pair<br>00000062                                                                                       |                                                                                   | R <sub>13</sub>                                | $0 \times 00$                      |                                 |                                             |                                        |                      |
| 00000063<br>SBIW R24,0x01<br>Subtract immediate from word<br>MOWN R30, R24<br>Copy register pair<br>00000064                         |                                                                                   | <b>R14</b>                                     | 0 <sub>x</sub> 00                  |                                 |                                             |                                        |                      |
| Subtract immediate<br>88888865<br><b>SUBT R30.0x00</b>                                                                               |                                                                                   | <b>R15</b>                                     | 0x00                               |                                 |                                             |                                        |                      |
| 00000066<br>SBCI R31,0xFF<br>Subtract immediate with carry<br>00000067<br>LDD R19, Z+0<br>Load indirect with displacement            |                                                                                   | R <sub>16</sub><br>R <sub>17</sub>             | 0x00<br>0x01                       |                                 |                                             |                                        |                      |
| 8866668<br>MOW R30, R28<br>Copy register pair<br>SUBI R30,0x00<br>88888869<br>Subtract immediate                                     |                                                                                   | <b>R18</b>                                     | 0x01                               |                                 |                                             |                                        |                      |
| 0000006A SBCI R31.0xFF<br>Subtract immediate with carrv                                                                              |                                                                                   | <b>R19</b>                                     | 0x00                               |                                 |                                             |                                        |                      |
|                                                                                                    |                                                                                   |                                                | $\sim$                             |                                 | <b>Solution Explorer Properties</b>         |                                        |                      |
| $ \sqrt{4}$ $\times$<br>Autos<br>Name                                                                                                | Memory 4                                                                          |                                                |                                    |                                 |                                             |                                        | $-4x$                |
| Value Type<br>$D \bullet CPU$<br><b>Register Group</b>                                                                               | Memory: data IRAM<br>data 0x0100                                                  | Address: 0x0100, data                          |                                    |                                 | ● Columns: Auto                             |                                        |                      |
| <b>System Registers</b><br><b>Register Group</b><br>$\triangleright$                                                                 | data 0x011A                                                                       |                                                |                                    |                                 |                                             |                                        |                      |
| $\triangleright$ $\bullet$ Floating point registers<br><b>Register Group</b>                                                         | data 0x0134<br>data 0x014E                                                        |                                                |                                    |                                 |                                             |                                        |                      |
|                                                                                                    | $data$ $9x9168$                                                                   |                                                |                                    |                                 |                                             |                                        |                      |
|                                                                                                    | data 0x0182<br>data 0x019C                                                        |                                                |                                    |                                 |                                             |                                        |                      |
|                                                                                                    | data 0x01B6                                                                       |                                                |                                    |                                 |                                             |                                        |                      |
|                                                                                                    | data @x@1D@<br>Aata AvalEA                                                        |                                                |                                    |                                 |                                             |                                        |                      |
|                                                                                                    | data 0x0204                                                                       |                                                |                                    |                                 |                                             |                                        |                      |
|                                                                                                    | data 0x021E<br>data 0x0238                                                        |                                                |                                    |                                 |                                             |                                        |                      |
|                                                                                                    | data 0x0252<br>$data$ $9x926C$                                                    |                                                |                                    |                                 |                                             |                                        |                      |
|                                                                                                    | data 0x0286                                                                       |                                                |                                    |                                 |                                             |                                        |                      |
|                                                                                                    | data 0x02A0<br>data @x@2BA                                                        |                                                |                                    |                                 |                                             |                                        |                      |
|                                                                                                    | data 0x02D4                                                                       |                                                |                                    |                                 |                                             |                                        |                      |
|                                                                                                    | data 0x02EE<br>data 0x0308                                                        |                                                |                                    |                                 |                                             |                                        |                      |
|                                                                                                    | data 0x0322                                                                       |                                                |                                    |                                 |                                             |                                        |                      |
| Autos Locals Watch 1 Watch 2                                                                                                    | Call Stack Breakpoints Command Window Immediate Window Output Error List Memory 4 |                                                |                                    |                                 |                                             |                                        |                      |
| Ready                                                                                                    |                                                                                   |                                                |                                    |                                 |                                             |                                        |                      |

Rysunek 3. Okno z kodem asemblerowym.

W języku asemblera również istnieje możliwość wykonywania programu w trybie krokowym. Jednakże w tym przypadku wykonywanie programu odbywa się instrukcja po instrukcji asemblerowej (NIE zaś instrukcja po instrukcji w języku C). Wartość prezentowana, jako pierwsza z lewej strony do adres w pamięci programu, czyli zawartość rejestru PC – Program Counter. Wygenerowany kod asemblerowy pochodzi z szablonu/schematu środowiska programistycznego. Fragment, który będzie w obszarze zainteresowania znajduje się poniżej komentarza z informacją o pliku źródłowym, w którym się znajduje tj. ---… /main.c. Komentarze dodane przez środowisko wyjaśniają dokładnie znaczenie poszczególnych instrukcji asemblerowych.

Początek programu użytkownika w asemblerze wraz z funkcją składową:

;Kod kompilatora poprzez poniższy CALL wywołuje program użytkownika, czyli ;funcję( void main() ). Omija on w wywołaniu funkcję swap(). 0000004D CALL 0x0000005C Call subroutine 0000004F JMP 0x00000088<br>00000051 JMP 0x00000000 Jump 00000051 JMP 0x00000000 ;Funkcja swap() {

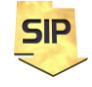

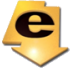

```
var type tmp = *a;
00000053 MOVW R30,R24 Copy register pair<br>00000054 LDD R18,Z+0 Load indirect with
                             Load indirect with displacement
     *a=*b;00000055 MOVW R30,R22 Copy register pair 
00000056 LDD R19,Z+0 Load indirect with displacement 
00000057 MOVW R30,R24 Copy register pair 
00000058 STD Z+0,R19 Store indirect with displacement
     *b=tmp;
00000059 MOVW R30,R22 Copy register pair 
0000005A STD Z+0,R18 Store indirect with displacement
0000005B RET Subroutine return
;Funkcja main()
; n = sizeof(tab) / sizeof(var_type);
0000005C LDI R24,0x0B Load immediate
0000005D STS 0x010C, R24 Store direct to data space
```
Wywołanie z algorytmu funkcji użytkownika w asemblerze :

```
;\qquad swap(&tab[j-1], &tab[j]);
```
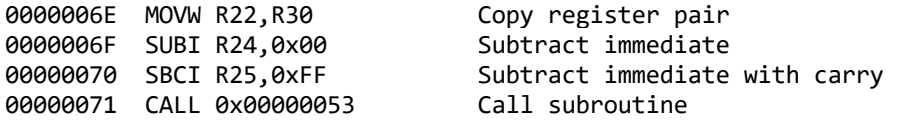

## **Zadania do wykonania:**

- 1. Proszę zmienić definicję zmiennej bazowej **var\_type**na **int** a następnie **float** i ocenić w jaki sposób rozbudowie uległa struktura kodu odpowiedzialnego za realizację funkcji swap i generalnie całego algorytmu.
- 2. Czy program wykonuje się poprawnie dla różnych zawartości tablic?
- 3. Proszę przetestować działanie kilku zestawów losowych, dla tablicy posortowanej ale przeciwnie do wymaganego porządku (dwa testy). W tym przypadku proszę użyć tablicy zainicjowanej inaczej niż 1,2,3… i odpowiednio np.: 10,9,8…
- 4. Czy można skrócić czas działania algorytmu (chodzi o pętlę zewnętrzną, która zawsze wykonuje się n razy) ?
- 5. Proszę wprowadzić tablicę 100-elementową oraz ustawić zegar na 1MHz, a następnie wykonać kod aby sprawdzić w jakim czasie MCU posortuje tablicę zmiennych typu **char**, **int** oraz **float**. Czy MCU jest optymalnym wyborem jeśli chodzi o pracę na zmiennych **float** ?

W tym przypadku może okazać się pomocne wypełnienie tablicy wartościami losowymi, w tym celu można wykorzystać poniższy kod. Zawiera on podstawowe wywołanie funkcji "losującej" wraz z zainicjowaniem tj. wykorzystaniem "zarodka" do pracy generatora. Należy pamiętać o włączeniu stosownych plików nagłówkowych.

```
#include <avr/io.h>
#include <stdlib.h>
#include <time.h>
int a;
int main(void)
{
    srand(time(NULL));
    a=rand();
/*
   if(( a < makingmath>maxsum) 8&(a > minimum))
```
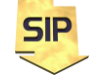

**Zakład Systemów Informacyjno-Pomiarowych**

**IETiSIP, Wydział Elektryczny, PW**

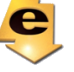

```
{
      Jeżeli chcemy losować wartości z określonego zakresu
      można przepisywać dane do tablicy tylko wtedy kiedy
      spełniony jest warunek
      tab[i] = a;} */
```
6. Proszę zmienić kierunek sortowania na odwrotny.

}

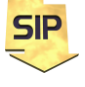

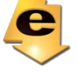

# **Dodatek A: Wskaźniki**

Programując w języku C, często spotkasz się ze wskaźnikami. Jak sama nazwa wskazuje, jest to zmienna, która musi na coś wskazywać – w naszym przypadku, jest to adres do zmiennej. Używanie wskaźników jest często wymagane dla działania kodu, ale także można tym sposobem poprawić jego wydajność. Wyobraź sobie, że masz niebieskie pudełko i skierowaną na nie czerwoną strzałkę – pudełko pełni w tym wypadku rolę zmiennej, a strzałka jest jej wskaźnikiem. Za pomocą strzałki, możemy wyciągnąć adres zmiennej która nas interesuje, ale także możemy znaleźć dane, które w tym pudełku pod tym adresem są przechowywane. Deklaracja wskaźnika nie różni się dużo od deklaracji zwykłej zmiennej. Najpierw określamy typ, a potem nazwę poprzedzoną symbolem gwiazdki "\*". Poniżej znajduje się przykład deklaracji wskaźnika:

int zm; int \*wsk\_zm;

Na chwile obecną, mamy zadeklarowaną zmienną o nazwie zm i wskaźnik o nazwie wsk\_zm, jednak póki co nie przechowuje on żadnego adresu – jest to jedynie deklaracja. Aby przypisać adres zmiennej do wskaźnika, używamy następującej konstrukcji:

 $wsk_zm = \&zm$ 

Możemy teraz za pomocą wskaźnika przypisać do zmiennej, na której adres wskazuje wstawić konkretną wartość w następujący sposób:

\*wsk\_zm = 150; // w zmiennej zm mamy 150;

Gdzie w programowaniu możemy w praktyce zastosować wskaźniki? Na przykład przy tablicach. Tablica, to nic innego jak kolejno następujące po sobie komórki pamięci:

 $Tab[0] = 1;$  $Tab[1] = 2;$ 

 $Tab[2] = 6;$ 

Zapis wsk\_zm = &tab[1] podaje adres w pamięci pozycji 1 tabeli. \*wsk\_zm = 8; nadpisuje w tym przypadku wartość 2 wartością 8. Przykład takiego odwołania znajdą Państwo w funkcji swap() która za jedyne zadanie ma zamienić miejscami w tabeli 2 wartości wskazane przez funkcję nadrzędną.

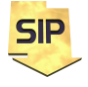

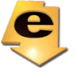

### **Dodatek B: Sortowanie bąbelkowe**

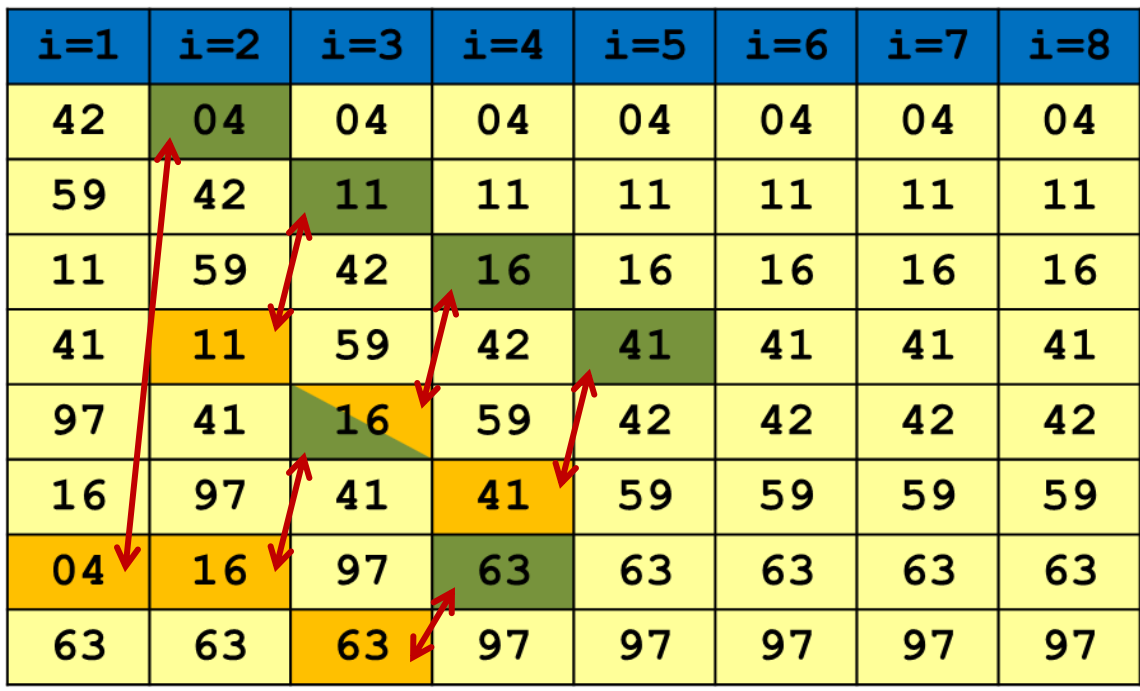

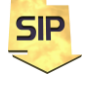

**Zakład Systemów Informacyjno-Pomiarowych IETiSIP, Wydział Elektryczny, PW**

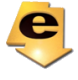